## Ladda ner appen på iPad eller iPhone

1) Öppna "App Store" som finns på din hemskärm.

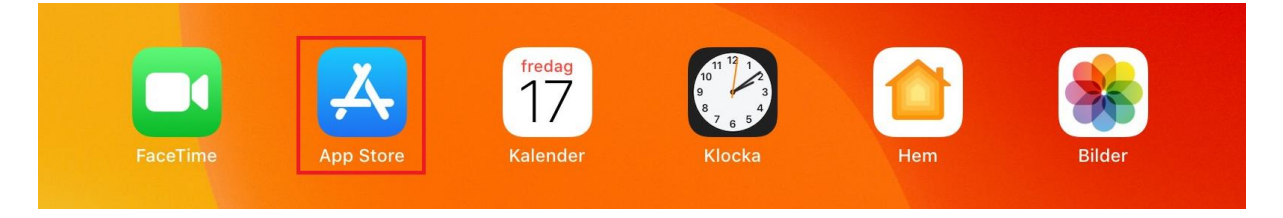

2) Klicka på "Sök" och sök efter "microsoft teams". Klicka sedan på "Hämta".

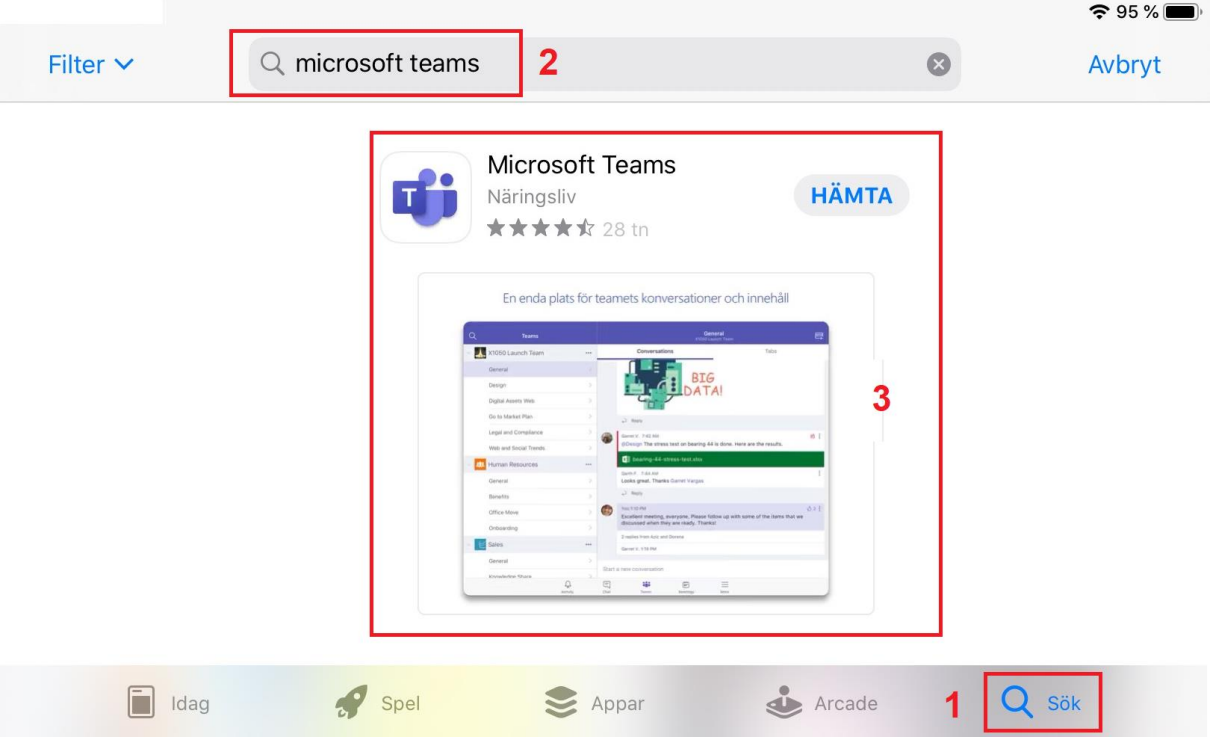